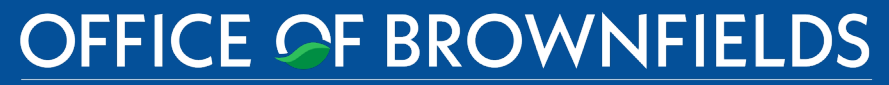

Department of Toxic Substances Control · Cleanup In Vulnerable Communities Initiative

DTSC'S Application Portal

# FLUXX USER GUIDE **ECRG** REIMBURSEMENT REQUESTS

Equitable Community Revitalization Grant ECRGenuis – Grantee Series Version 1 – August 16, 2022

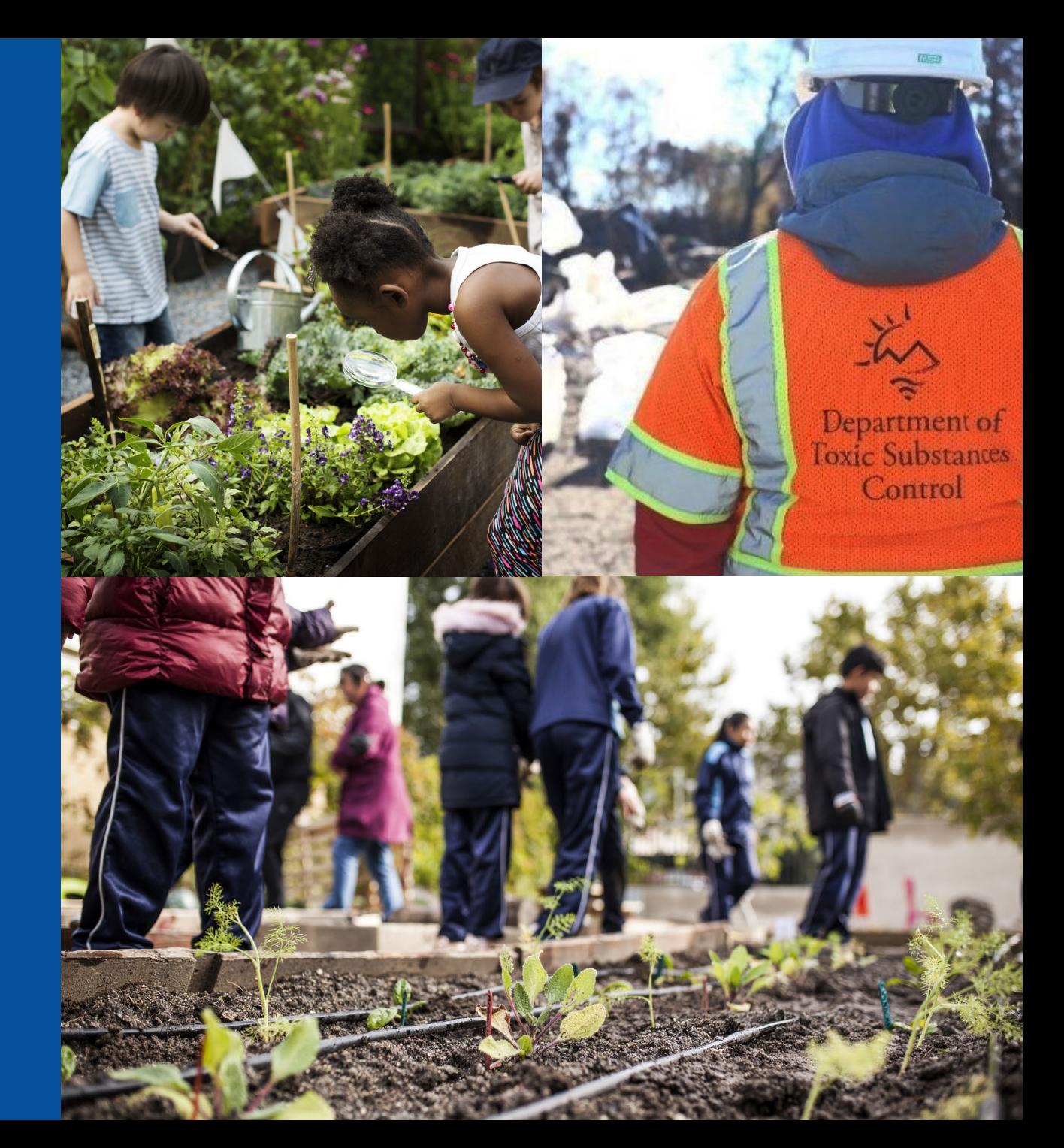

- 2. [How to Complete and Submit a Reimbursement Request](#page-3-0)
- 3. [Requirements for Invoices Submitted with Reimbursement](#page-9-0) Requests
- 4. [ECRG Reimbursement Process](#page-11-0)
- 5. [Ineligible Costs](#page-12-0)
- 6. [What to Expect if Your Request is Sent Back or Rejected](#page-13-0)
- 7. [How to Provide Additional Users Access for Grant Reimbursement](#page-14-0) in Fluxx
- 8. [General Tips While Working in Fluxx](#page-15-0)
- 9. [Contacts](#page-16-0)

# <span id="page-2-0"></span>1. HOW TO ACCESS DTSC'S APPLICATION PORTAL

## 1A. Visit dtsc.fluxx.io

to log in to DTSC's Application Portal

1B. Click Reset or create password to reset password if needed

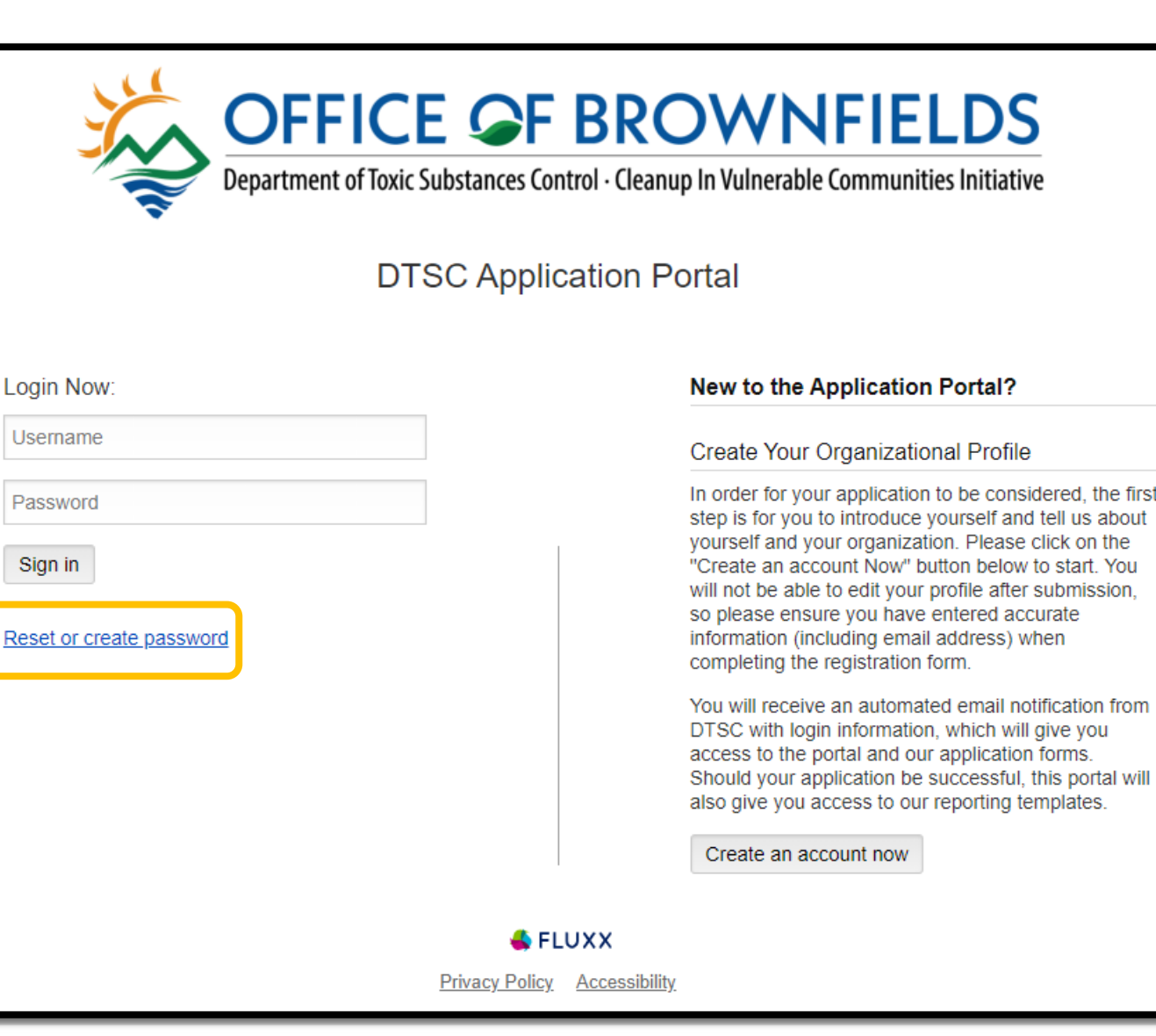

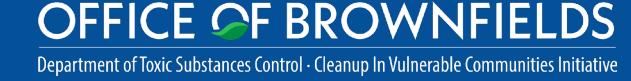

<span id="page-3-0"></span>2A. Navigate the Portal using the menu bar on the left -hand side

2B. Under Reports, select Cost Reimbursement Form and click to display the request form

Reminder: If you are associated with multiple grants, ensure you are submitting against the correct grant by verifying the correct grant organization and grant agreement number.

2C. To start a reimbursement request, enter Edit mode at the top right -hand side

## **OFFICE OF BROWNFIELDS**

Department of Toxic Substances Control - Cleanup In Vulnerable Communities Initiative

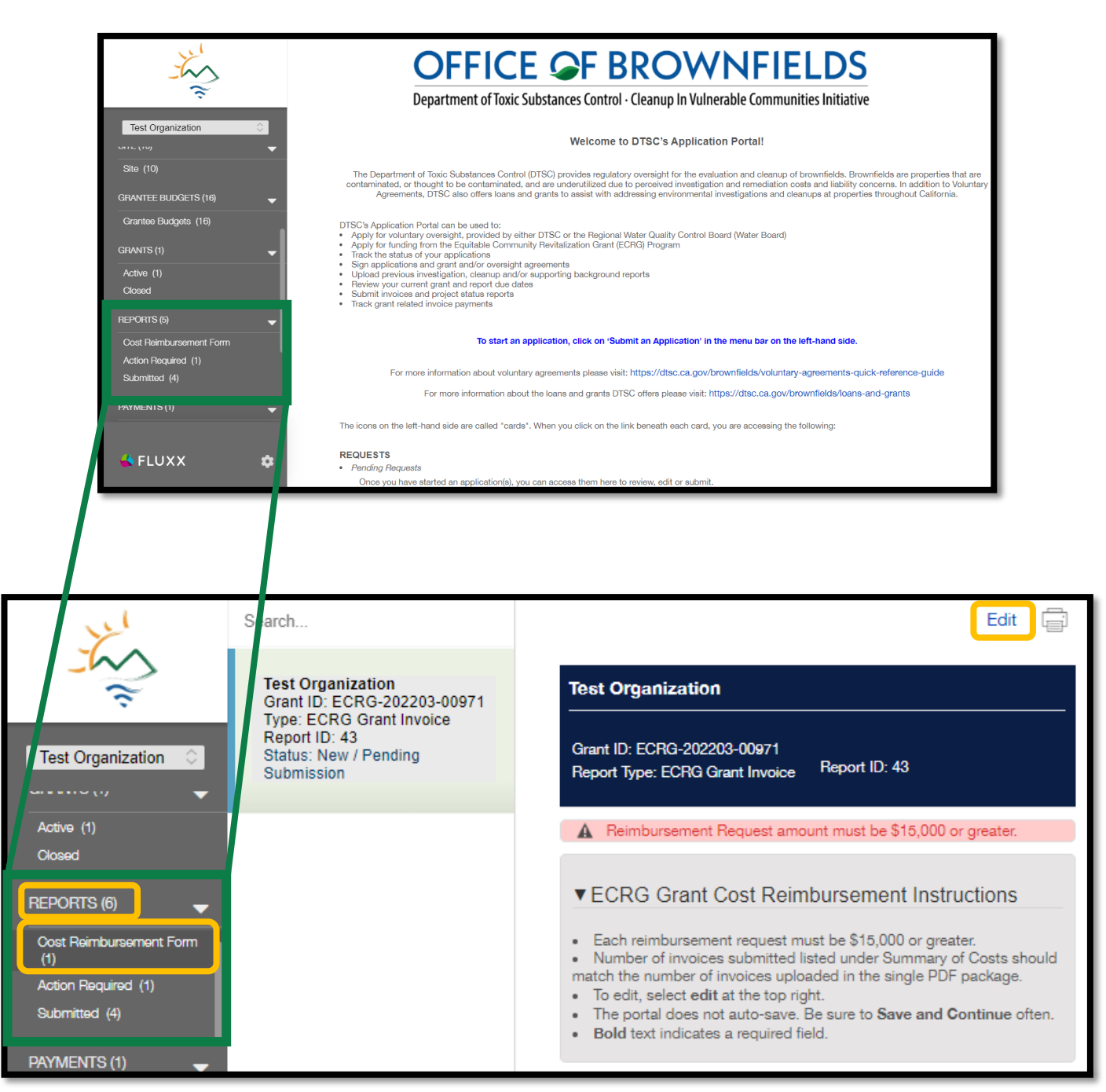

2D. Scroll down to the Site section. The site name will display. Copy and paste that into the Site Name field.

Reminder: If you have a CWA grant and are submitting a reimbursement request for multiple sites, enter "Community -wide Assessment." If you are only submitting for one of your sites, copy and paste the appropriate site name.

2E. Enter the Billing Period which should encompass dates for all activities being reimbursed

Reminder: If any activities were completed prior to the Grant Period listed at the top of the form, they are not eligible for reimbursement

#### **OFFICE OF BROWNFIELDS** Department of Toxic Substances Control · Cleanup In Vulnerable Communities Initiative

**Site** 

Choose the site for this invoice. Copy and paste into the Site Name field.

**Test Cleanup Site** 

If this is a Community-wide Assessment Grant and the reimbursement request is not specific to one site, enter: **Community-wide Assessment** 

**Site Name** 

**Test Cleanup Site** 

**Billing Period** 

**Start Date** 

**End Date** 

8/1/2022 霵 8/9/2022E

4

## 2F. Scroll down to Summary of **Costs**

- Enter Reimbursement Request **Total** 
	- The minimum Reimbursement Request Total must be at least \$15,000

**CE OF BROWNFIELDS** 

Department of Toxic Substances Control · Cleanup In Vulnerable Communities Initiative

• Enter the number of invoices included in the request

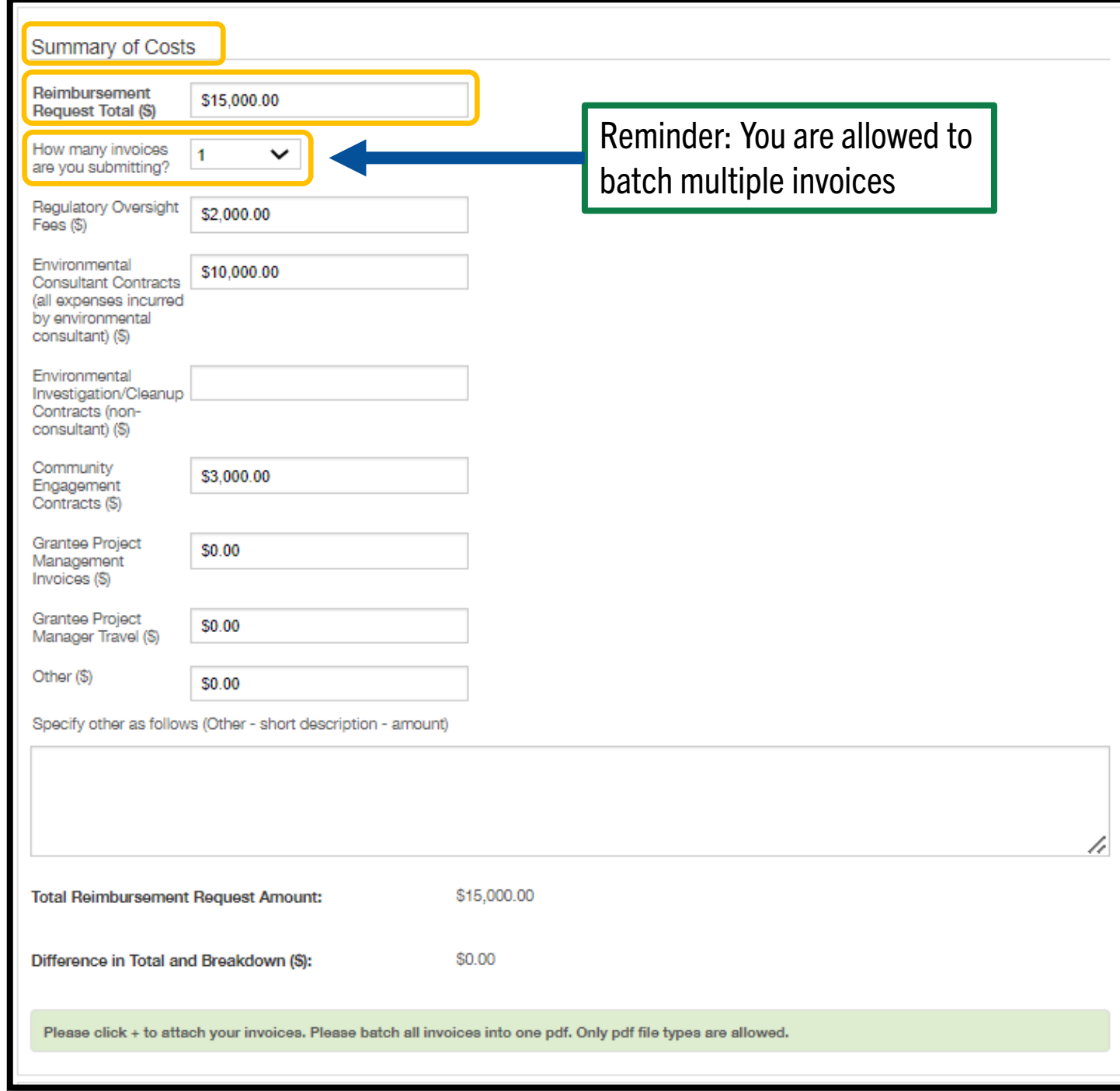

# 2F. Summary of Costs (continued)

- Enter the cost breakdown for each specified category
- If Other costs are entered, include additional information in the following format
	- Other
	- Short Description
	- Amount

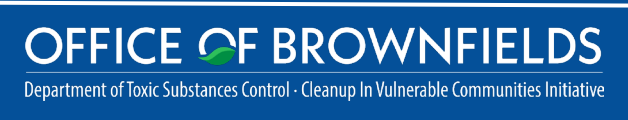

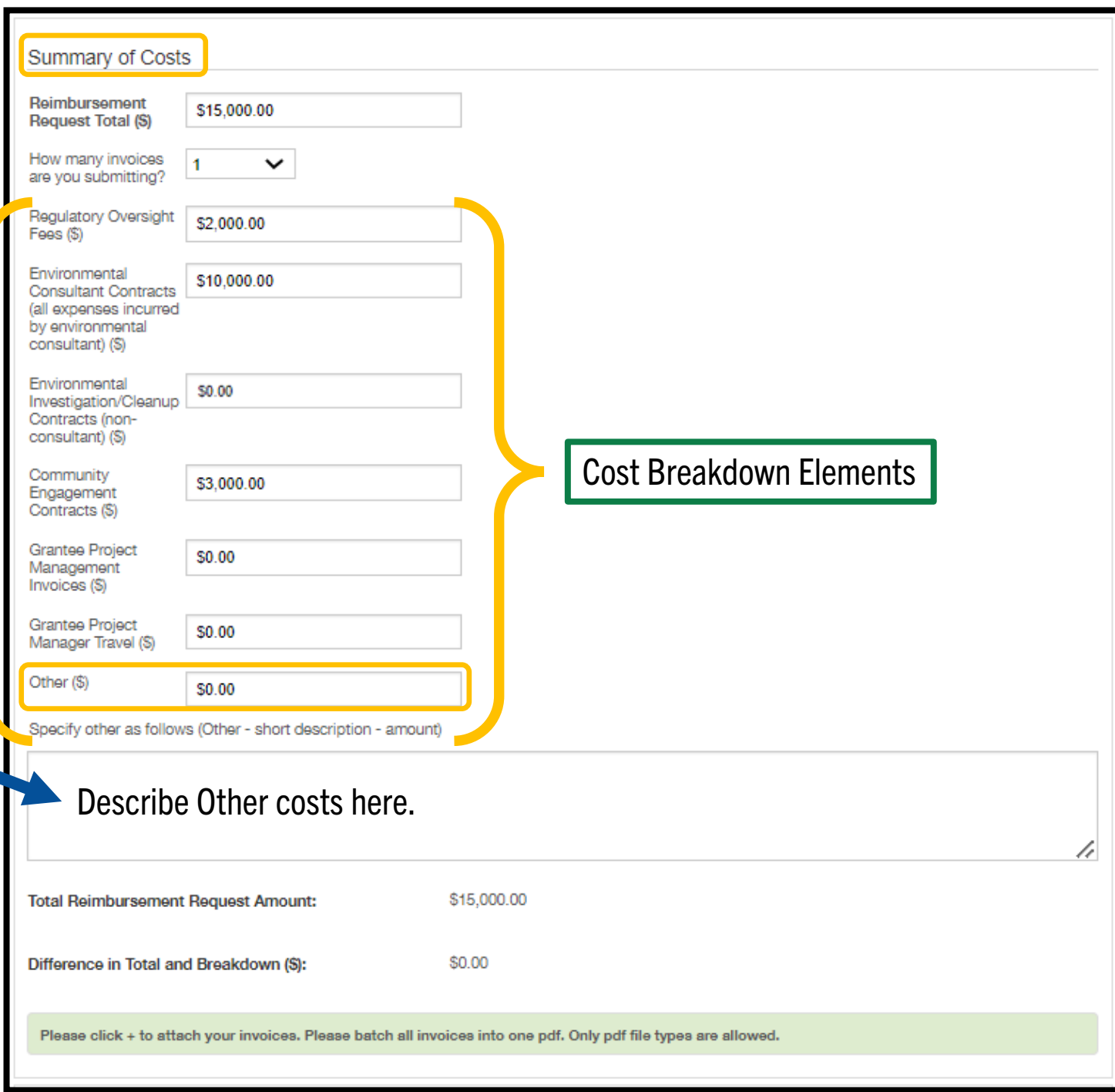

- 2F. Summary of Costs (continued)
- Verify the Reimbursement Request Total is equal to the Total Reimbursement Request Amount by checking the auto -populated Difference in Total and Breakdown calculated field
- Compile all invoices into a single PDF named in the following format YYYYMMDD -GRANT AGREEMENT # - INVOICE.
	- (e.g. 20220805-ECRG-2021-00971- Invoice)

ICE OF BROWNFIFI DS

Department of Toxic Substances Control · Cleanup In Vulnerable Communities Initiative

• Click the + button to add the PDF

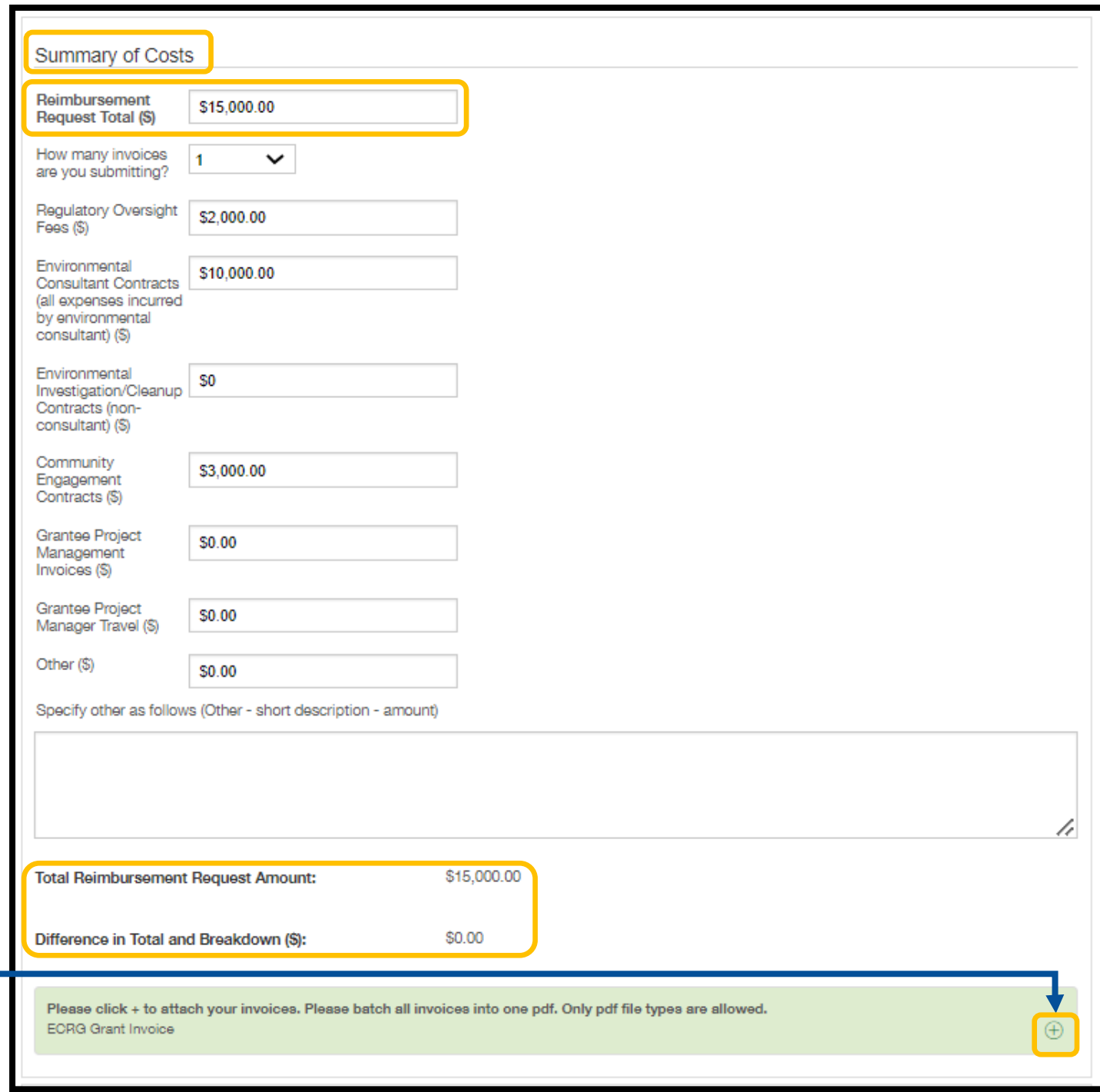

- 2G. Submitting your reimbursement request
- The Portal does not auto-save so Save and Continue at the bottom of the screen often
- Under Invoice Submittal Contact, use the dropdown menu to select who is uploading the invoice
- Once all fields are filled out and the invoice PDF has been uploaded, exit Edit mode by clicking Save and Close
- Once Edit mode is closed, you'll be able to Submit your request

Department of Toxic Substances Control · Cleanup In Vulnerable Communities Initiative

**F OF BROWNEIFLDS** 

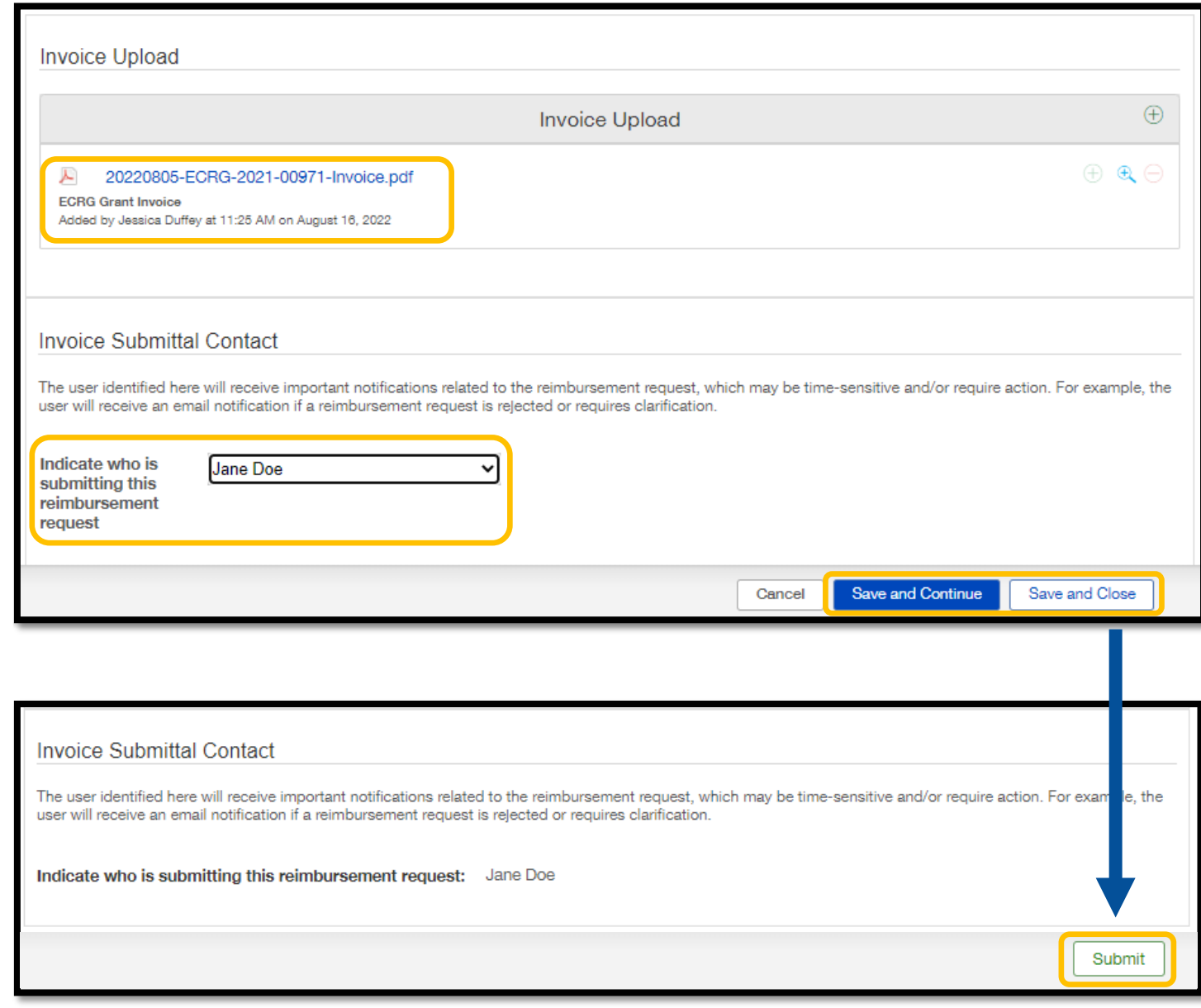

# <span id="page-9-0"></span>3. REQUIREMENTS FOR INVOICES SUBMITTED WITH REIMBURSEMENT REQUESTS

Reminder: DTSC does not require Grantees to pay invoices prior to requesting cost reimbursements; however, DTSC will not reimburse interest, penalties, nor fines.

If you have any questions, please email [ECRGinfo@dtsc.ca.gov](mailto:ECRGinfo@dtsc.ca.gov)

Request ECRG reimbursement, as follows:

**3A.** Gather \$15,000 or higher in invoices to create a Reimbursement Request.

- **3B.** Include Reimbursement Request date and number
- **3C.** Include Reimbursement Request total amount

**3D. Ask your contractors/vendors to provide invoices on company letterhead and instruct them to include**:

- The STD Form 204 Grantee Organization name and address
- Site name
- Sufficient details to allow DTSC Project Manager to determine:
	- $\checkmark$  Costs are reasonable under the Agreement Terms and Conditions  $\checkmark$  Costs are eligible
- For contractor labor costs, include the following:
	- 1. Performed project work timeframe (date range)
	- 2. Staff classification/labor category
	- 3. Work activity performed
	- 4. Number of hours worked
	- 5. Associated hourly rates

For example: April - June 2022, ACME Corp./Sr. Geologist, 60 hours @ \$X per hour for site observation/evaluation.

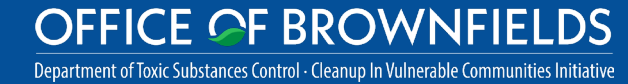

# 3. REQUIREMENTS FOR INVOICES SUBMITTED WITH REIMBURSEMENT REQUESTS

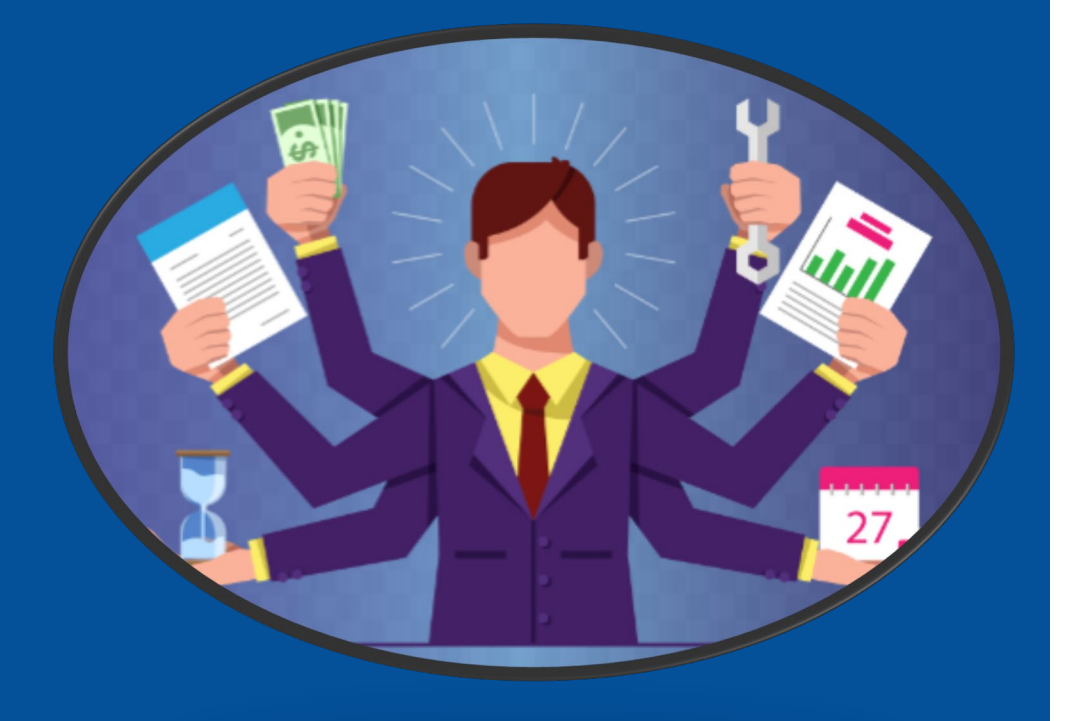

If you have any questions, please email [ECRGinfo@dtsc.ca.gov](mailto:ECRGinfo@dtsc.ca.gov)

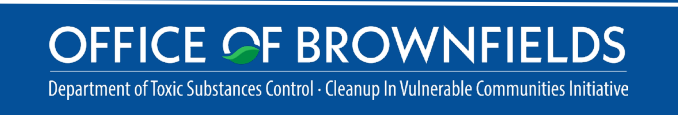

**3E.** For Grantee Project Manager labor costs Reimbursement Request, provide labor costs on Grantee Organization letterhead and include:

- Performed project work timeframe (date range)
- Staff classification/labor category
- Work activity performed
- Number of hours worked
- Associated hourly rates charged (base labor rate not the fully loaded rate; DTSC cannot pay for Grantee admin or overhead costs)
- Copies of associated approved timecards

For example: April - June 2022, Grantee Organization/Project Manager, 20 hours @ \$X per hour (base labor rate only) for reimbursement request submittal along with associated approved timecard.

Grantee Project Manager labor costs may not exceed 5% of the grant award amount. The 5% cap applies only to Grantee Organization staff.

# <span id="page-11-0"></span>4. ECRG REIMBURSEMENT **PROCESS**

From the time the DTSC receives your invoices and the necessary support documentation, it will take up to 90 days for you to receive a reimbursement check.

All disbursement warrants will be payable to the Grantee and mailed directly to the Grantee from the State Controller's Office.

3. DTSC Accounting review 4. State Controller's Office will issue payment

2. DTSC Portfolio Manager review

1. Gather invoices totaling \$15,000 and submit via Fluxx

## **OFFICE OF BROWNFIELDS**

Department of Toxic Substances Control - Cleanup In Vulnerable Communities Initiative

## 5. INELIGIBLE COSTS

<span id="page-12-0"></span>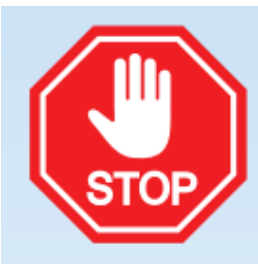

## **INELIGIBLE COSTS**

#### **ECRG** funds cannot be used for:

- Activities conducted prior to ECRG award
- Hazardous building material surveys and removals, such as PCBs, lead and asbestos in buildings
- Proposal or grant preparation
- Long-term operation and maintenance of a remedy
- Compliance and monitoring of institutional controls such as a Land Use Covenant
- Costs for cleanup of groundwater when the land is already suitable for reuse
- A penalty or fine
- Plugging and abandoning oil wells and mine features
- Pre-construction activities and other site preparation activities needed to support construction
- Construction of the reuse project beyond what is required in the final remedy for the site
- Food and childcare during public or organizational meetings
- Markup greater than 8% from a prime contractor on subcontracts and other direct costs
- Project management costs greater than 5% of the total ECRG award
- **Budget contingency or unallocated funding**
- Legal fees not directly related to ECRG-approved activities
- Any activity except those approved in the ECRG Agreement

Please note that assessment and cleanup activities conducted before an ECRG award are *ineligible* for reimbursement using **ECRG** funds.

#### Equitable Community Revitalization Grant  $\|\cdot\|$  We EnCouRaGe environmental investigation and

cleanup. We EnCouRaGe you to apply.

#### OFFICE OF BROWNFIELDS

Department of Toxic Substances Control - Cleanup In Vulnerable Communities Initiative

## <span id="page-13-0"></span>6. WHAT TO EXPECT IF YOUR REQUEST IS SENT BACK OR REJECTED

- You will receive an email if your request is rejected or if action is required.
- If action is required, the email will include instructions on how the request must be revised to be approved and you should:
- 6A. Log in to the Portal
- 6B. Navigate to Reports on the left menu bar and select Action Required to display records
- 6C. Click on the record and enter Edit mode at the top right-hand corner
- 6D.Make the requested changes, click Save and Close at the bottom right
- 6E. Once saved, click Re-Submit at the bottom right

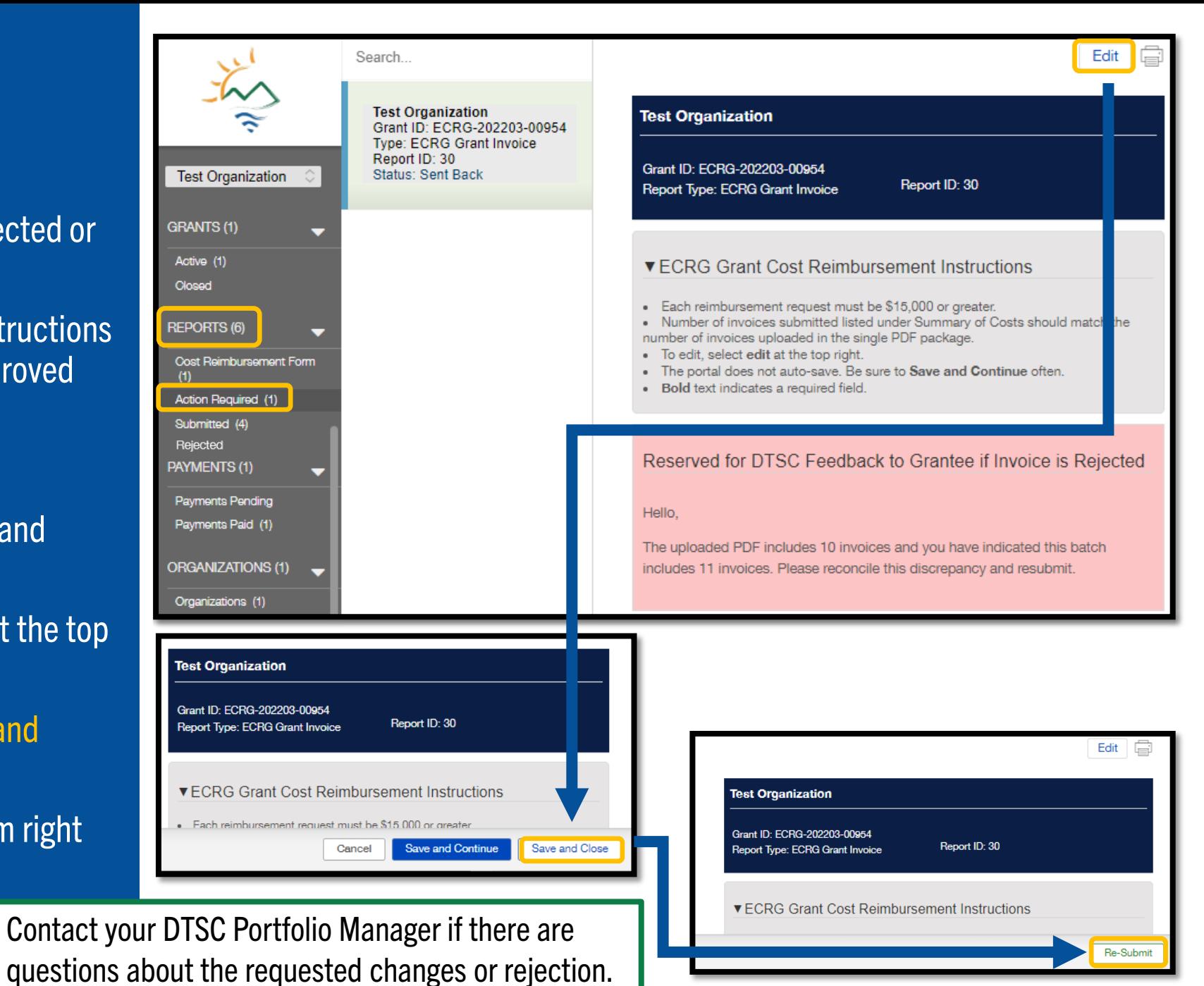

Department of Toxic Substances Control - Cleanup In Vulnerable Communities Initiative

**OFFICE OF BROWNFIELDS** 

## <span id="page-14-0"></span>7. HOW TO PROVIDE ADDITIONAL USERS ACCESS FOR GRANT REIMBURSEMENT

7A. If the user is not currently registered in Fluxx, direct them to the home page and have them register by clicking Create Account Now and filling out the Grantee Organization information under Your Organization Information, followed by their contact information

- We will connect the account and the new user will have access to Cost Reimbursement Forms associated with the Grantee Organization
- 7B. If the user is already registered in Fluxx, send an email to [ApplicationPortal@dtsc.ca.gov](mailto:ApplicationPortal@dtsc.ca.gov) to have your account linked to the appropriate **Organization**

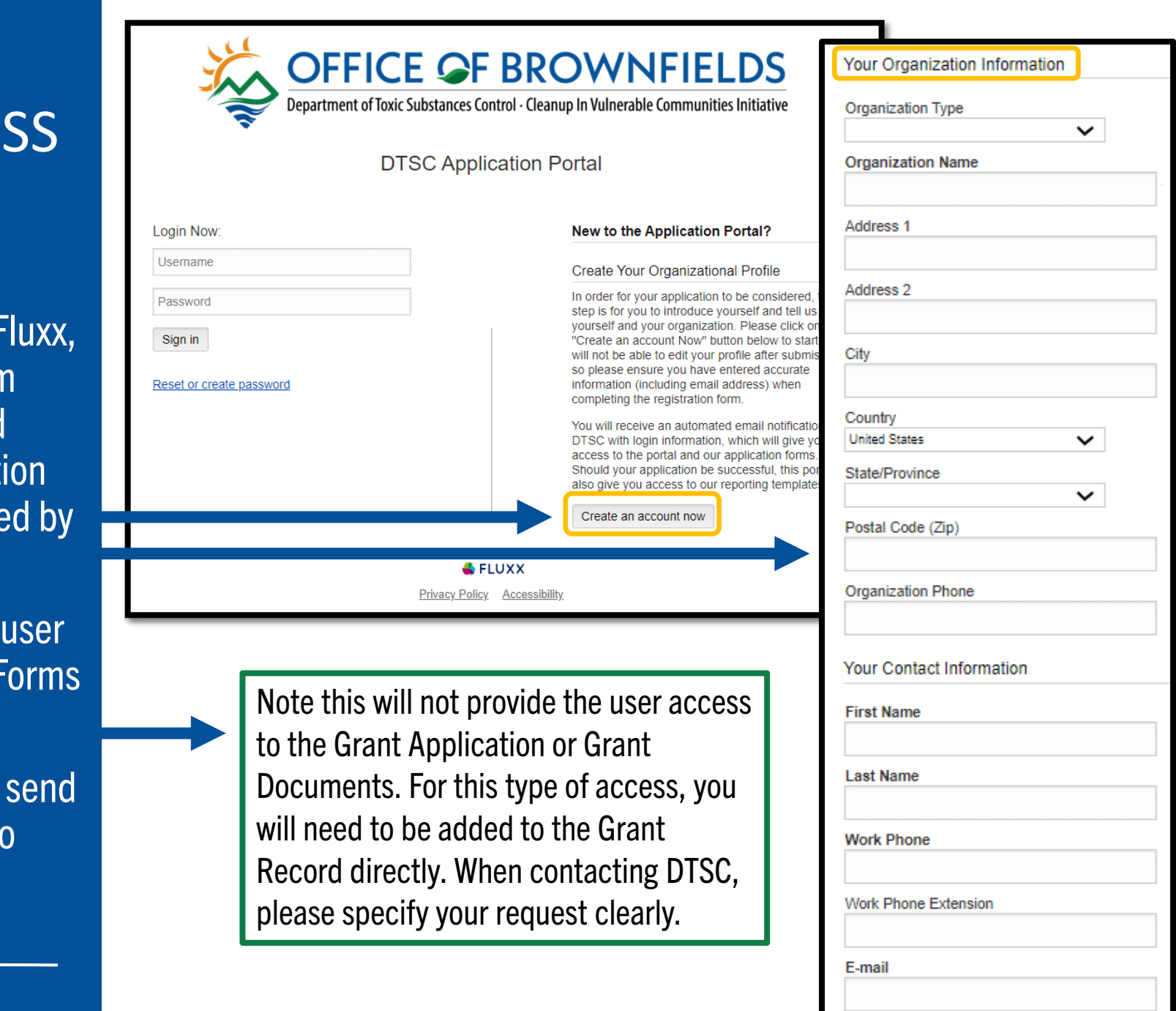

14

**OFFICE OF BROWNFIELDS** Department of Toxic Substances Control - Cleanup In Vulnerable Communities Initiative

# <span id="page-15-0"></span>8. General Tips While Working in Fluxx

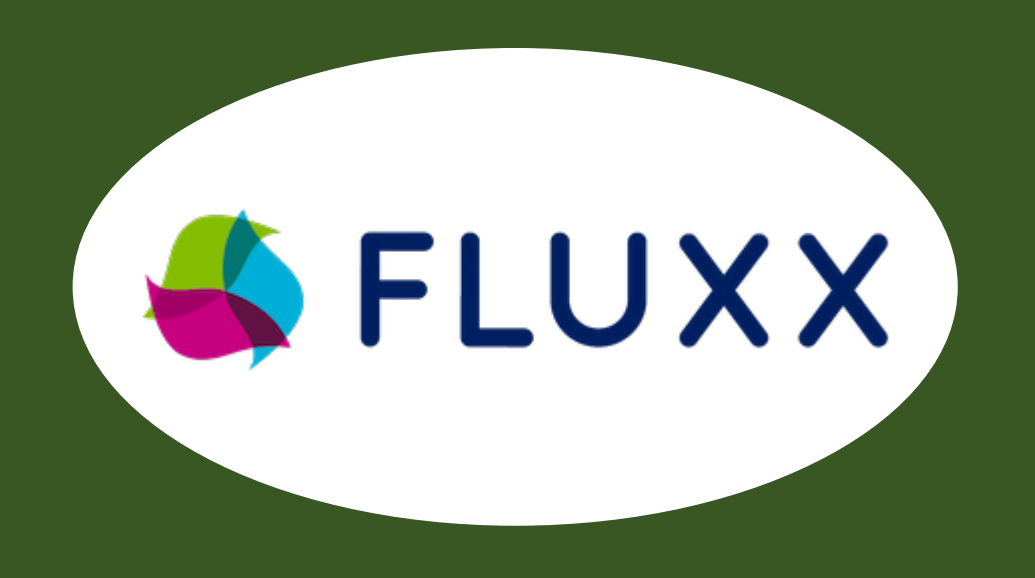

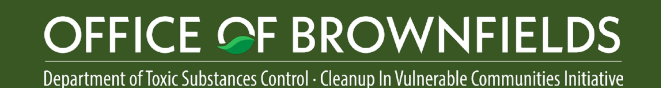

- The Application Portal does not auto-save. Save and Continue your work often.
- If a field or the webpage is non-responsive while completing the application, try clicking Save and Continue to refresh.
- Chrome is the preferred browser for Fluxx.
- For any other issues or questions, contact [ApplicationPortal@dtsc.ca.gov.](mailto:ApplicationPortal@dtsc.ca.gov)

## 9. Contacts

<span id="page-16-0"></span>Here is a contact directory to get answers as quickly as possible on various common topics:

# Project Management

### $\Box$  [Triss Chesney](mailto:Triss.Chesney@dtsc.ca.gov)

- $\Box$  Questions about the Community Wide Assessments
- □ [Rana Georges o](mailto:Rana.Georges@dtsc.ca.gov)r [Angela Garcia](mailto:Angela.Garcia@dtsc.ca.gov)
	- Questions about ECRG projects under DTSC Oversight

## [Gregory "Greg" Shaffer](mailto:Gregory.Shaffer@dtsc.ca.gov)

- Questions about ECRG projects under Water Board oversight
- $\Box$  Questions about ECRG projects under Local Agency oversight

## □ [Katherine "Kathy" Takeshita](mailto:Katherine.Takeshita@dtsc.ca.gov)

 $\Box$  Schedule project-specific ECRG kick-off meetings

# Finances and Fluxx

- [Jennifer Black](mailto:Jennifer.Black@dtsc.ca.gov)
	- $\Box$  Reimbursement (not related to Fluxx or eligible costs)
- □ [Sonia Reyes](mailto:Sonia.Reyes@dtsc.ca.gov)
	- □ Standard Forms 204 and 205
- □ [ECRGInfo@dtsc.ca.gov](mailto:ECRGInfo@dtsc.ca.gov)
	- $\Box$  Questions about specific eligibility costs
- **[Natasha DiPietro](mailto:Natasha.DiPietro@dtsc.ca.gov)** 
	- $\Box$  Submitting reimbursement requests through Fluxx
	- $\Box$  Any questions related to the Fluxx portal

# **Other**

- □ [ECRGInfo@dtsc.ca.gov](mailto:ECRGInfo@dtsc.ca.gov)
	- Questions about ECRG Grant Agreements
- □ [ECRG@cclr.com](mailto:ECRG@cclr.com) Brownfield Technical Assistance Provider
	- $\Box$  Technical assistance and general questions regarding the ECRG program

### Equitable Community Revitalization Grant  $\parallel$  We EnCouRaGe environmental investigation and

cleanup. We EnCouRaGe you to apply.

#### OFFICE OF BROWNFIELDS Department of Toxic Substances Control - Cleanup In Vulnerable Commu